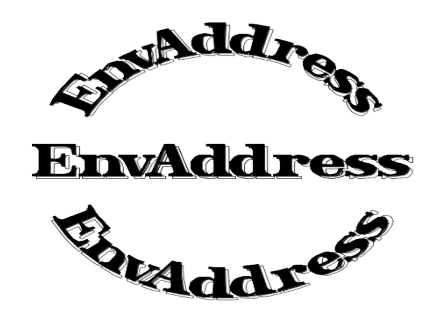

### **Author: Hans Conzett Member Association of Shareware Professionals Birraecherstr. 34 8966 Oberwil-Lieli Switzerland CompuServe: 100015,146**

**EnvAddress** is a **Windows** program written in Visual Basic for the following tasks:

### **Professional Address Manager Envelope printer Phone dialler**

### **Requirements:**

Windows 3.0 or higher running in standard or enhanced mode. Visual Basic programs do not run in real mode.

# **Some of the highlights are:**

- Grouping of addresses groups can be shown or hidden
- Free format for the address, no fixed length fields
- Up to 15,000 characters of remarks for each address can be modified in a scrollable edit window
- Envelope printing with a single mouse click 5 envelope sizes can be predefined
- Setup for printer, fonts and font sizes (screen, printer and envelopes)
- Printout of a single address and of address lists many selection criteria's
- Fast address locating even in large databases
- Find a text string in any fields of the addresses (also remarks field)
- Phone dialling with a single mouse click
- Installation program
- Support by author through CompuServe, mail or phone (provided you like to call Switzerland)

# **The package is delivered on two disks:**

- 1. The program package
- 2. VBRUN100.DLL, the Visual Basic runtime library

#### **Installation:**

- 1. Copy **VBRUN100.DLL** from the second disk to your **Windows directory**
- 2. Copy **ADDRES17.EXE** from the first disk to a **temporary empty directory** on your hard disk
- 3. **Run ADDRES17.EXE**. This will uncompress the files and will expand them to about 500K
- 4. Delete ADDRES17.EXE from your hard disk
- 5. **Run INSTLADR.EXE**. This is a Windows program and has to be started out of Windows through the Run statement or out of the File Manager. It will not run from a DOS prompt.
- 6. Delete the remaining files from your temporary directory
- 7. **Install EnvAddress** as an **icon** in your preferred group with File New Browse

Start **EnvAddress**. A database will automatically be created and my Address and phone number will be inserted. Do not hesitate to contact me if you have any problems or if you have suggestions for improvements.

Adjust your preferences in the two **defaults** forms and the page setup. Also look into the **help** file, it contains a lot of information and tips.

Most of all: **Enjoy EnvAddress**.

Hans Conzett

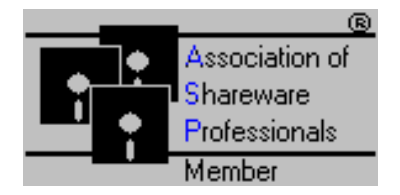